Using Hosted Catalogs for Shopping in CU Marketplace

## In This Guide

This guide discusses the hosted catalog shopping process. Topics covered are:

✓ Hosted catalog definition

- Hosted catalog shopping process cycles
- ✓ Procedure for hosted catalog shopping
- ✓ Procedure to pay invoices (receiving)

## What does "hosted catalog" mean?

Catalog shopping can be accomplished using hosted or punch-out catalogs – in other words, where CU-specific items and prices are offered by CU-contracted suppliers. Hosted catalogs are maintained directly within CU Marketplace.

The hosted catalog shopping experience has a consistent look and feel regardless of the supplier.

### Sole Source Purchases For purchases over \$5,000 where only one supplier can provide the goods or services being requested, instead use the Sole Source Justification form. Refer to the Step-by-Step Guide Creating Sole Source Procurements in CU Marketplace for further guidance. Hosted Catalog Process Cycles in CU Marketplace Shopping Process for Hosted Catalog Purchases: Add hosted catalog Finalize shopping cart Use hosted catalog to shop within CU item(s) to shopping (add accounting and shipping information). Marketplace. cart. Submit shopping cart as Receive appropriate approvals a requisition. (financial, PSC). Requisition

Payment Process for Hosted Catalog Purchases:

PO is communicated to the supplier.

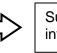

becomes PO.

Supplier submits

Do online receiving to authorize invoice to pay.

Revised 11.18.13

Using Hosted Catalogs for Shopping in CU Marketplace

### Hosted Catalog Shopping Procedure

Begin by accessing CU Marketplace via <u>your campus portal</u>. Locate your **CU Resources** section and, under the **Business Applications** area, select the **CU Marketplace** link.

Step #1: Use a hosted catalog to shop within CU Marketplace

- 1. From the **CU Contracts** section of the CU Marketplace home page, select a supplier by clicking on the supplier's logo or name.
- 2. A pop-up search box will appear. Search for the item by entering keyword(s), and click the **Search** button.

**Do you see a Punch-out link instead of a pop-up search box?** If so, the supplier offers a punch-out catalog instead of a hosted one. Refer to the Step-by-Step Guide <u>Using Punch-out Catalogs for</u> <u>Shopping in CU Marketplace</u> for further guidance.

- Locate the appropriate product/item and enter the **Quantity**.
- 4. Click the Add to Cart button.

Visit the <u>Punch-out and</u> <u>Hosted Catalog Guides</u> for supplier-specific ordering information.

| ñ        | M@rket           | place        | He                                            | ather Hoyer 🔻   🛧 ╞ Action It                                         | ems 🚺 No         | tifications 互 ╞ 0.00 USD 🛛 🔍              |
|----------|------------------|--------------|-----------------------------------------------|-----------------------------------------------------------------------|------------------|-------------------------------------------|
|          | 🐂 Shop 👌 Shoppin | ng 👌 Dashboi | ard $\rangle$ Shopping Home $\rangle$ Product | Search - All                                                          |                  |                                           |
| <u> </u> |                  | Shop E       | verything                                     |                                                                       |                  | Go                                        |
| 4        |                  | Go to: ac    |                                               | on-catalog form   quick order Browse<br>for: Everything : eBioscience | suppliers   cate | egories   contracts                       |
| 血        |                  |              | Results                                       | , 5                                                                   | esults What      | does "+" mean? Compare Selected: 0        |
|          | Add Keywords     | ?            | Results per page 20 💌                         | Sort by: Best Match                                                   | •                | ✓ Page 1 		 of 200 		 ?                   |
|          |                  | Go           | UltraComp eBeads 2                            | 5 tests from eBioscience                                              |                  | 62.37 USD                                 |
|          |                  |              | Part Number                                   | 01-2222-41                                                            |                  | 251E31, EA                                |
|          | Filter Results   | ?            | Manufacturer Info                             | 01-2222-41 - (eBioscience)                                            |                  | 1 Add to Cart V<br>add favorite L compare |
|          | Where are my co  | unts?        |                                               |                                                                       |                  |                                           |
|          | By Supplier      |              | UltraComp eBeads 1                            | 00 tests from eBioscience                                             |                  | 169.47 USD                                |

- 5. Once done adding items to your shopping cart, click the shopping cart link located at the upper right corner of the page.
- Click the View My Cart link. (Or, if you are ready to finalize your cart, click the Add Speedtype/... button.

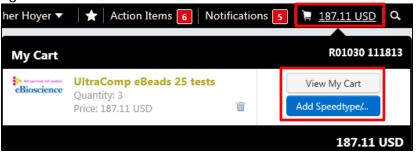

Revised 11.18.13

## Step-by-Step Guide Using Hosted Catalogs for Shopping in CU Marketplace

7. We recommend that you enter a unique shopping cart **Name** to easily identify or search for your

shopping cart. If Heather Hoyer 🔻 Action Items Notifications M@rketplace you do, click the **Update** button to 🐂 Shop 〉 My Carts and Orders 👌 Open My Active Shopping Cart 🗢 ) Cart - Draft Requisition save your Continue Shopping 4 Item(s) fo shopping cart's Shopping Cart for Heather Hoyer new name. stimated tax. shi Name this cart: WOW pens Add Speedtype/Shipping/et Ш Have you made changes? Update 🚔 | 🔅 Help | Empty cart Perform an action on (0 items sele

### Step #2: Finalize shopping cart

- 1. Click the Add Speedtype/Shipping/etc. button located in the upper right corner.
- 2. Navigation tabs appear at the top of the page and the error icon highlights where your attention is needed. You can click on the tab to navigate to the section and provide information.

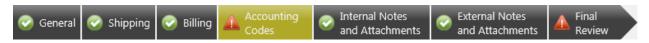

An error message also displays next to the field missing required information.

#### SHIPPING INFORMATION

If you have set a Ship To default in your profile, you only need to come here if you want to change your default shipping address for this SPO.

- 3. Click the **Shipping** tab.
- 4. Click the edit button to the right of the Ship To field.
- 5. Use the dropdown to select from addresses in your profile.

Or, search for a different shipping address by clicking the **click here** link. Then, click the **select from org addresses** link and enter part of your address in the **Nickname**/**Address Text** field. Select the appropriate address from the resulting list.

|                     | ? 🗙                                                                                                    |
|---------------------|----------------------------------------------------------------------------------------------------|
| shipping addres     | elds below to enter your<br>s for this order. If you need to<br>select a different address<br>le options. |
| Shipping<br>address | select from your addresses                                                                                |
| To choose a diff    | ferent address, click here                                                                                |
| Address Det         | ails                                                                                                    |
| ATTN:               | Heather Hoyer                                                                                             |
| RM/FLR/STE          | 600                                                                                                    |
| Address Line 1      | 1800 Grant Street                                                                                         |
| Building            | Office of the President                                                                                   |
| City                | Denver                                                                                                    |
| State               | CO                                                                                                    |
| Zip Code            | 80203                                                                                                    |
|                     | United States                                                                                             |

Using Hosted Catalogs for Shopping in CU Marketplace

6. Enter the attention (ATTN) and room/floor/suite (RM/FL/STE) information and click the Save button.

Due to space limitations on the supplier's side, enter the **ATTN** and **RM/FL/STE** information as concisely as possible.

These fields can be used to enter other pertinent delivery information but keep in mind that the field truncates differently for different suppliers. Be brief!

#### ACCOUNTING INFORMATION

- 7. Click the Accounting Codes tab.
- Click on the Required field link or the edit button to enter or search for the SpeedType and Account.
- Enter the appropriate SpeedType using one of the following methods:
  - If you have set your SpeedType Profile, click the **Select**

| 🤣 General                         | 🤣 Shipping   | 📀 Billin (                                        | Accountin<br>Codes |                  | ernal Notes<br>d Attachments | External N<br>and Attack | 4            | Final<br>Review  | Assign Cart        |
|-----------------------------------|--------------|---------------------------------------------------|--------------------|------------------|------------------------------|--------------------------|--------------|------------------|--------------------|
|                                   |              |                                                   |                    |                  | ④ Go to Expres               | s Checkout 🔳             | Return to sh | opping cart 🔳 Co | ntinue Shopping    |
|                                   | Require      | ready to go<br>ed field: Accou<br>ed field: Speed |                    | w needs to       | be addressed                 | before the rec           | quest can b  | e submitted.     |                    |
| Requisition                       | PR Approvals | PO Preview                                        | Comments Att       | achments H       | istory                       |                          |              |                  |                    |
| Summary                           | Shipping     | Billing                                           | Accounting Cod     | es Suppli        | er Info 🕴 Ship               | ping and Handli          | ng           |                  | ) 🖨                |
|                                   |              |                                                   |                    |                  |                              |                          |              | Hide             | value descriptions |
|                                   |              |                                                   |                    | Accoun           | ting Codes                   |                          |              |                  | ?                  |
|                                   |              |                                                   | These valu         | ies apply to all | lines unless speci           | fied by line item        |              |                  |                    |
| Business L                        | Jnit Speedty | /pe F                                             | und (              | Org              | Program F                    | roject_code              | Subclass     | Account          | edit               |
| UCOLO<br>The Universi<br>Colorado | ty of 😡 Requ |                                                   | value no           | value            | no value                     | no value                 | no value     | © Required field |                    |

from profile values link to access your SpeedType list.

• Type the **SpeedType** and click the **recalculate/validate values** link to return the corresponding Fund, Org, Program or Project value values.

| Accounting       | Codes                                                            |      |             |         |              |          |                              | ? X          |
|------------------|------------------------------------------------------------------|------|-------------|---------|--------------|----------|------------------------------|--------------|
| Business<br>Unit | Speedtype                                                        | Fund | Org         | Program | Project_code | Subclass | Account                      | add<br>split |
| UCOLO 💌          | S1019448<br>Select from profile values<br>Select from all values | 10   | 50027       | 46291   |              | ICCA     | Select from all values       |              |
|                  |                                                                  | Reca | lculate and | Save Sa | ve Cancel    |          | recalculate / validate value | s            |

## Step-by-Step Guide Using Hosted Catalogs for Shopping in CU Marketplace

If needed, click the Select from all values.... link to search for the SpeedType using the Custom Field Search.

You can search by all or part of the SpeedType number (value) or description.

| - Custom Field Search |                          | ?          |        |
|-----------------------|--------------------------|------------|--------|
| Value 5:              | 101                      |            |        |
| Description           |                          |            |        |
|                       | Search                   |            |        |
| Results per page 20 💌 | Values Found 5           | 🗸 Page 1 💌 | of1⊅   |
| Value 📥               | Descrip                  | tion 🗠     |        |
| 51013624              | Regents General          |            | select |
| 51014397              | SA ICCA Recharge         |            | select |
| 51017868              | Pres Funds               |            | select |
| 51018505              | Sa System Administration |            | select |
|                       |                          |            |        |

- 10. Type the **Account**, or click the **Select from all values....** link to search for the account using the **Custom Field Search**.
- 11. Click the Save button.
- 12. Click the **Internal Notes and Attachments** tab, if needed, to add notes to someone other than the supplier, such as the PSC purchasing agent or your financial approver.
- 13. Click the **External Notes and Attachments** tab, if needed, to add notes to or documents to be dispatched to the supplier with your resulting PO.
- 14. Click the **Final Review** tab to complete your review. If needed, click the **edit** button to make additional updates.

### Step #3: Submit shopping cart as a requisition

(You must have Requestor access in order to perform this step.)

- 1. Click the **Submit Order** button located in the upper right corner.
- A congratulatory message will appear, along with a summary of your requisition.
   CU Marketplace will send an email notification to the Approver(s).

#### Step #4: Receive appropriate approvals, if needed

After the Requestor submits your shopping cart as a requisition:

• For requisitions \$5,000 or less – CU Marketplace converts your requisition into a PO and communicates your PO to the supplier to place your order.

## Using Hosted Catalogs for Shopping in CU Marketplace

For requisitions over \$5,000 – CU Marketplace routes your requisition for financial approval. Financial approval is given by an individual with a fiscal role on the SpeedType (except Officer) who is also a CU Marketplace Approver. After financial approval is obtained, CU Marketplace routes your requisition for PSC approval. Once approved by the PSC, your requisition will convert into a PO. The Requestor will receive an email notification from CU Marketplace. Your PO is communicated to the supplier to place your order.

### **PO Payment Procedure**

First, let's begin by reviewing the payment cycle illustrated on page 1:

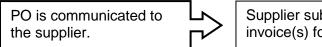

Supplier submits invoice(s) for payment.

Do online receiving to authorize invoice to pay.

Once your order is placed with a supplier, referencing your PO number, the supplier must submit an invoice to receive payment.

If the PO total amount is over \$5,000, online receiving is required to authorize each invoice to pay – regardless of the dollar amount of the individual invoice.

If you receive the invoice prior to the Procurement Service Center (PSC), email the invoice to <u>APInvoice@cu.edu</u>.

An email notification is sent to the Requestor and any approvers once the invoice is entered as a voucher into CU Marketplace. You can then review the voucher online. The Requestor (or Receiver) should complete online receiving.

Do online receiving to authorize invoice(s) to pay:

- Begin by accessing CU Marketplace via <u>your campus portal</u>. Locate your CU Resources section and, under the Business Applications area, select the CU Marketplace link.
- 2. Locate your PO using one of the following methods:

Using Hosted Catalogs for Shopping in CU Marketplace

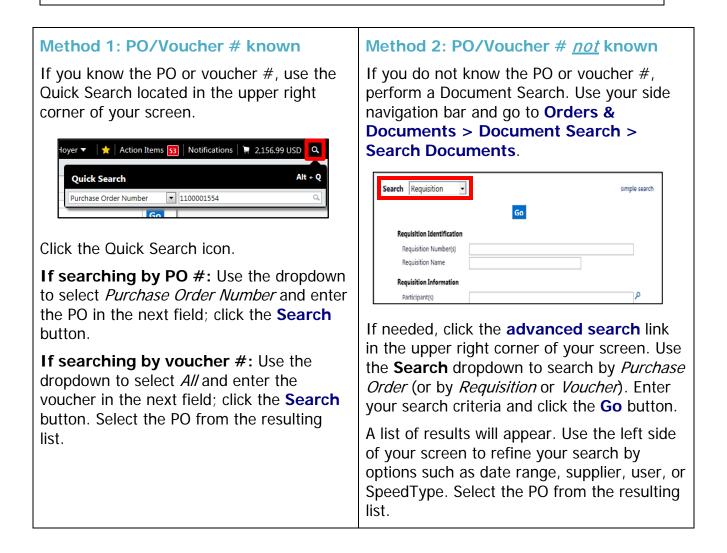

- 3. Once your PO is displayed, use the **Available Actions** dropdown (located in the upper right corner of the page) and select *Create Quantity Receipt*. Click the **Go** button.
- 4. On the **draft receipts** page, if needed:
  - Enter a unique Receipt Name.
  - Enter the **Packing Slip No.** and attach a scan of the packing slip for records purposes.
- 5. Record the items that arrived, or the portion of services performed, in the **Receipt Lines** section located in the bottom part of your screen.

#### Revised 11.18.13

• Verify the Quantity of each line and update as needed.

| s                 |                                                                                                    |                                                                                                    |                                                                                                    |                                                                                                    |                                                                                                    |                                                                                                    |                                                                                                    |                                                                                                    |                                                                                                    |
|-------------------|----------------------------------------------------------------------------------------------------|----------------------------------------------------------------------------------------------------|----------------------------------------------------------------------------------------------------|----------------------------------------------------------------------------------------------------|----------------------------------------------------------------------------------------------------|----------------------------------------------------------------------------------------------------|----------------------------------------------------------------------------------------------------|----------------------------------------------------------------------------------------------------|----------------------------------------------------------------------------------------------------|
|                   |                                                                                                    |                                                                                                    |                                                                                                    |                                                                                                    |                                                                                                    | For S                                                                                                    | elected Lines: Re                                                                                                    | emove Selected Item:                                                                                                    | s 🔻 🖸                                                                                                    |
| PO<br>.ine<br>No. | Product Name                                                                                              | Catalog No.                                                                                                    | Qty/UOM<br>ordered                                                                                                    | Previous<br>Receipts                                                                                                    | Quantity                                                                                                    | Add to<br>Inventory                                                                                                    | Line Status                                                                                                    | Actions                                                                                                    |                                                                                                    |
| 1                 | EasyTidesRTM ATP, [gamma-32P]-, 1mCi (37MBq)<br>🔷 🚭                                                       | BLU502Z001MC                                                                                                    | 2 EA                                                                                                    |                                                                                                    | 2                                                                                                    |                                                                                                    | Received 💌                                                                                                    | temove Line<br>Receive & Return                                                                                                    |                                                                                                    |
|                   | PolyScreenRTM PVDF Hybridization Transfer<br>Membrane, 1 (26.5cm x 3.75m) Roll, Catalog<br>Number NEF1002 | NEF1002001PK                                                                                                    | 6 RL                                                                                                    |                                                                                                    | 6                                                                                                    |                                                                                                    | Received 💌                                                                                                    | Remove Line<br>Receive & Return                                                                                                    |                                                                                                    |
|                   | AlphaScreenRTM Histidine (Nickel Chelate)<br>Detection Kit, 500 assay points                              | 6760619C                                                                                                    | 13 KT                                                                                                    |                                                                                                    | 13                                                                                                    |                                                                                                    | Received                                                                                                    | Remove Line                                                                                                    |                                                                                                    |
| 4                 | MicroScintTM-20, 1L                                                                                       | 6013621                                                                                                    | 22 EA                                                                                                    |                                                                                                    | 22                                                                                                    |                                                                                                    | Received 💌                                                                                                    | Remove Line<br>Receive & Return                                                                                                    |                                                                                                    |
| -                 | Multi-Element Ca-Zn Lumina Hollow Cathode<br>Lamp, Diameter: 50mm (2in.)                                  | N3050203                                                                                                    | 3 EA                                                                                                    |                                                                                                    | 3                                                                                                    | ]                                                                                                    | Received 💌                                                                                                    | Remove Line<br>Receive & Return                                                                                                    |                                                                                                    |
| 1<br>2<br>3       | o.<br>L<br>2<br>3<br>4                                                                                    | <ul> <li>b.</li> <li>EasyTidesRTM ATP, [gamma-32P]-, 1mCi (37MBq)</li> <li>PolyScreenRTM PVDF Hybridization Transfer<br/>Membrane, 1 (26.5cm x 3.75m) Roll, Catalog<br/>Number NEF1002</li> <li>AlphaScreenRTM Histidine (Nickel Chelate)<br/>Detection Kit, 500 assay points</li> <li>MicroScintTM-20, 1L</li> <li>Multi-Element Ca-Zn Lumina Hollow Cathode</li> </ul> | o.     EasyTidesRTM ATP, [gamma-32P]-, ImCi (37MBq)     BLU502Z001MC       2     PolyScreenRTM PVDF Hybridization Transfer<br>Membrane, 1 (26.5cm x 3.75m) Roll, Catalog     NEF1002001PK       3     AlphaScreenRTM Histidine (Nickel Chelate)<br>Detection Kit, 500 assay points     6760619C       4     MicroScintTM-20, 1L     6013621       5     Multi-Element Ca-Zn Lumina Hollow Cathode     N3050203 | o.     ordered       ordered     ordered       I     EasyTidesRTM ATP, [gamma-32P]-, 1mCi (37MBq)     BLU502Z001MC     2 EA       PolyScreenRTM PVDF Hybridization Transfer<br>Membrane, 1 (26.5cm x 3.75m) Roll, Catalog     NEF1002001PK     6 RL       3     AlphaScreenRTM Histidine (Nickel Chelate)<br>Detection Kit, 500 assay points     6760619C     13 KT       4     MicroScintTM-20, 1L     6013621     22 EA       5     Multi-Element Ca-Zn Lumina Hollow Cathode     N3050203     3 EA | Entry TidesRTM ATP, [gamma-32P]-, 1mCi (37MBq)     BLU502Z001MC     2 EA       PolyScreenRTM PVDF Hybridization Transfer<br>Membrane, 1 (26.5cm x 3.75m) Roll, Catalog     NEF1002001PK     6 RL       AlphaScreenRTM Histidine (Nickel Chelate)     6760619C     13 KT       MicroScintTM-20, 1L     6013621     22 EA       Multi-Element Ca-Zn Lumina Hollow Cathode     N3050203     3 EA | ordered     Receipts     ordered     Receipts       EasyTidesRTM ATP, [gamma-32P]-, 1mCi (37MBq)     BLU502Z001MC     2 EA     2       PolyScreenRTM PVDF Hybridization Transfer<br>Membrane, 1 (26.5cm x 3.75m) Roll, Catalog     NEF1002001PK     6 RL     6       AlphaScreenRTM Histidine (Nickel Chelate)     6760619C     13 KT     13       MicroScintTM-20, 1L     6013621     22 EA     22       Multi-Element Ca-Zn Lumina Hollow Cathode     N3050203     3 EA     3 | Operation     Operation     Opera | Base State     Definition     Ordered     Receipts     Inventory       L     Easy TidesRTM ATP, [gamma-32P]-, 1mCi (37MBq)     BLU502Z001MC     2 EA     2     Received •       PolyScreenRTM PVDF Hybridization Transfer<br>Membrane, 1 (26,5cm x 3.75m) Roll, Catalog     NEF1002001PK     6 RL     6     Received •       3     AlphaScreenRTM Histidine (Nickel Chelate)<br>Detection Kit, 500 assay points     6760619C     13 KT     13     Received •       4     MicroScintTM-20, 1L     6013621     22 EA     22     Received • | Operation     Ordered     Receipts     Inventory       LawyTidesRTM ATP, [gamma-32P]-, 1mCi (37MBq)     BLU502Z001MC     2 EA     2     Received *     Immove Line       2     PolyScreenRTM PVDF Hybridization Transfer<br>Membrane, 1 (26,5cm x 3.75m) Roll, Catalog<br>Number NEF1002     NEF100201PK     6 RL     6     Received *     Remove Line       3     AlphaScreenRTM Histidine (Nickel Chelate)<br>Detection Kit, 500 assay points     6760619C     13 KT     13     Received *     Remove Line       4     MicroScintTM-20, 1L     6013621     22 EA     22     Received *     Remove Line       5     Multi-Element Ca-Zn Lumina Hollow Cathode<br>Lamp, Diameters form (2in)     N3050203     3 EA     3     Received *     Remove Line |

- If a line is not part of this receipt, remove it by clicking the **Remove Line** button.
- 6. Click the **Complete** button located in the lower right corner of the page.
- 7. A confirmation page will appear noting the receipt and PO numbers.

In some cases, a supplier might send multiple shipments to fulfill one PO. For example, an item could be on backorder, or a large order might be shipped in multiple boxes which could be separated during shipping. Because of this, it is possible to perform receiving more than once on a given PO.